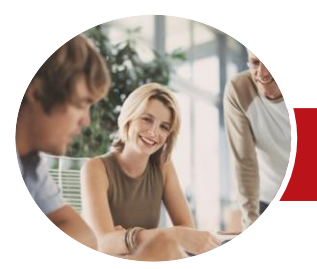

**INFOCUS COURSEWARE**

# Microsoft Access 2013

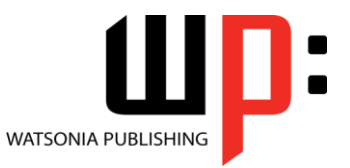

Level 1

Product Code: INF1330

ISBN: 978-1-925179-31-6

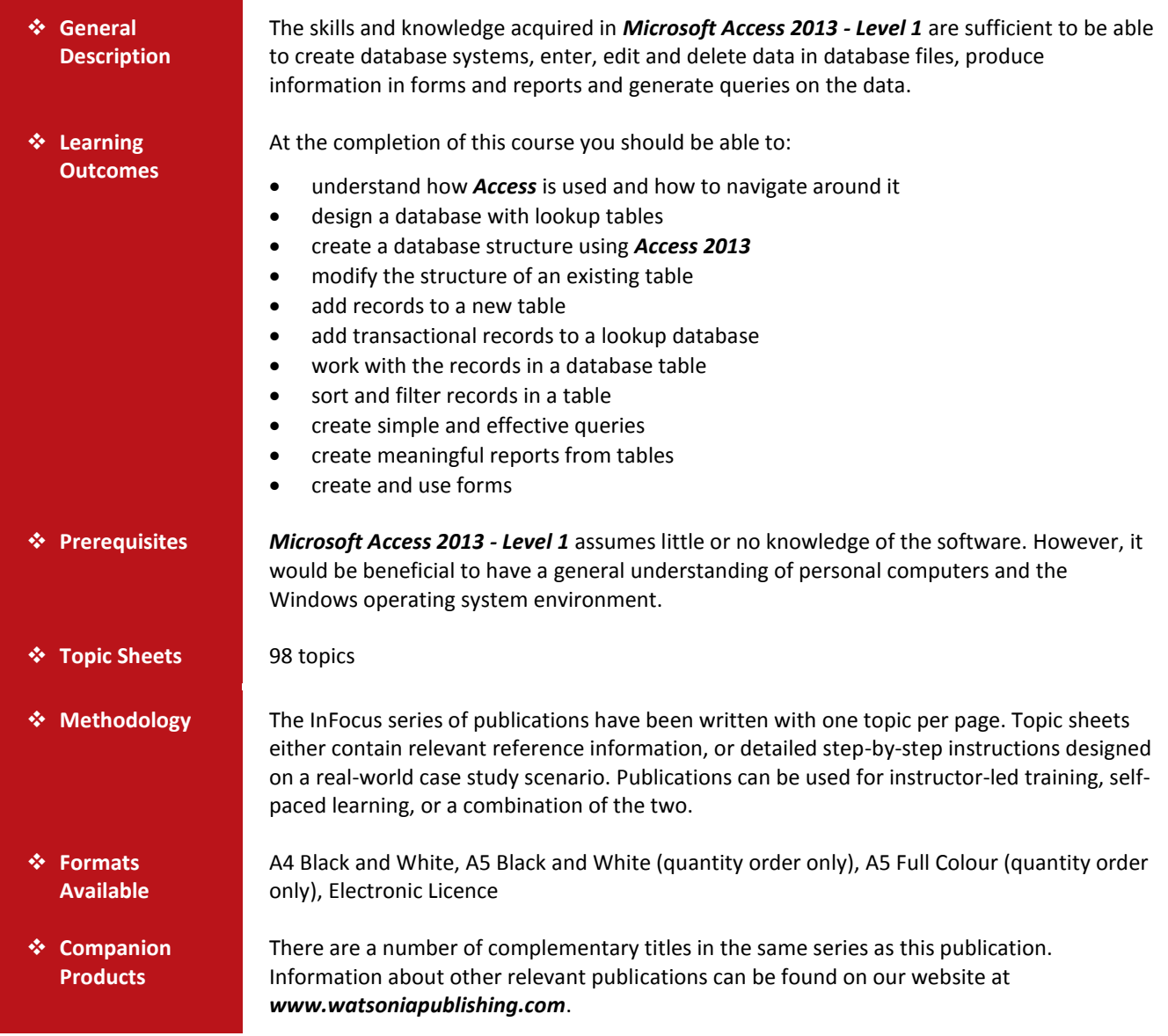

*This information sheet was produced on Tuesday, April 01, 2014 and was accurate at the time of printing. Watsonia Publishing reserves its right to alter the content of the above courseware without notice.*

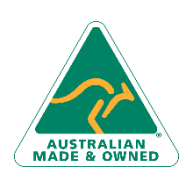

47 Greenaway Street Bulleen VIC 3105 Australia ABN 64 060 335 748

Phone: (+61) 3 9851 4000 Fax: (+61) 3 9851 4001 [info@watsoniapublishing.com](mailto:info@watsoniapublishing.com) [www.watsoniapublishing.com](http://www.watsoniapublishing.com/)

## Product Information

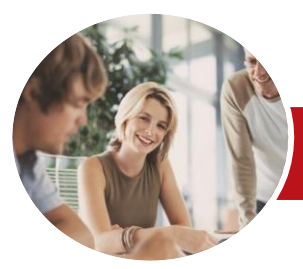

## Microsoft Access 2013

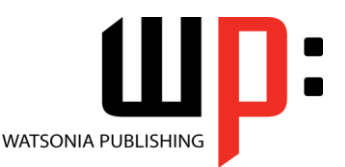

Level 1

**INFOCUS COURSEWARE**

### Product Code: INF1330

### ISBN: 978-1-925179-31-6

## **Contents**

### **Access 2013 Orientation**

Understanding Microsoft Access 2013 Starting Access From The Windows Start Screen Starting Access From The Desktop Understanding The Start Screen Creating A New Blank Database Understanding The Backstage View Opening An Existing Database File Understanding The Access 2013 Screen Using The Ribbon Working With The Navigation Pane Adding Commands To The QAT Working With Touch Mode Working With A Table Working With Other Database Objects Closing A Database File Exiting From Access 2013

#### **Designing a Lookup Database**

Understanding How Access Stores Data Understanding Access 2013 Data Types Scoping Your New Database Identifying Table Problems Refining Table Structures Finalising The Design

#### **Creating a Lookup Database**

Creating A New Database File Creating The Lookup Table Defining The Primary Key Saving And Closing A Table Creating The Transaction Table Understanding Lookup Table Relationships Connecting To A Lookup Table Viewing Table Relationships

#### **Modifying Table Structures**

Opening An Existing Table Adding Fields To An Existing Table Understanding Field Properties Changing Field Size Changing Field Names

Changing Decimal Places Changing Date Formats Indexing Fields Deleting Fields From A Table Copying A Table Within A Database Deleting A Table From A Database File

## **Adding Records to a Table**

Typing Records In A Table Adding Records Using A Form Saving A Form Layout For Reuse Adding Records Using An Existing Form Assignment: Adding Records Importing From Microsoft Excel

#### **Adding Transactional Records**

Typing Transactional Records Adding Transactional Records Using A Form Assignment: Adding Transactional Records Adding Records Using A Subdatasheet Removing A Subdatasheet Inserting A Subdatasheet

#### **Working With Records**

Table Navigation Navigating To A Specific Record Editing A Record Deleting Record Data Undoing A Change Deleting A Record Deleting Several Records Searching In A Table Searching In A Field Finding And Replacing Printing Records From A Table Compacting A Database

#### **Sorting and Filtering**

Simple Sorting Sorting On Several Fields Simple Filtering Working With Filters Filtering Between Dates

## **Creating Queries**

Understanding Queries Creating A Query Design Working With A Query Changing A Query Design Applying Record Criteria Clearing Selection Criteria Saving A Query Running Queries From The Navigation Pane Deleting A Query Assignment: Creating Queries

#### **Creating and Using Reports**

Understanding Reporting In Access Creating A Basic Report Working With Existing Reports Previewing And Printing A Report Changing The Report Layout Using The Report Wizard Creating A Grouped Report Creating A Statistical Report Working With Grouped Reports

#### **Creating and Using Forms**

Understanding Forms Creating A Basic Form Creating A Split Form Binding A Form To A Query Using The Form Wizard Working With Existing Forms Editing Records In A Form Deleting Records Through A Form Deleting An Unwanted Form

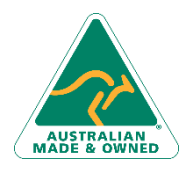

47 Greenaway Street Bulleen VIC 3105 Australia ABN 64 060 335 748

Phone: (+61) 3 9851 4000 Fax: (+61) 3 9851 4001 [info@watsoniapublishing.com](mailto:info@watsoniapublishing.com) [www.watsoniapublishing.com](http://www.watsoniapublishing.com/)

## Product Information